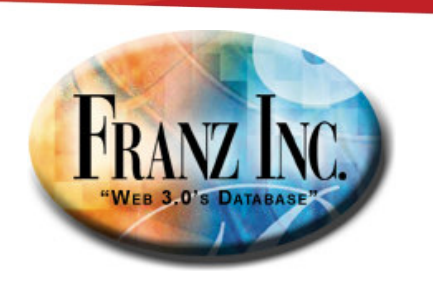

#### Optimizing Sparql and Prolog for reasoning on large scale diverse ontologies

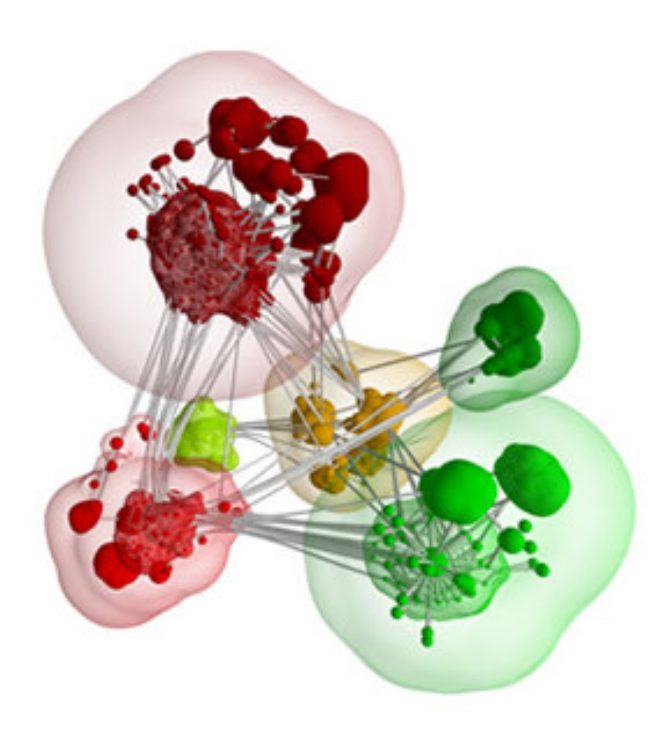

Jans Aasman, Ph.D.CEO Franz IncJa@Franz.com

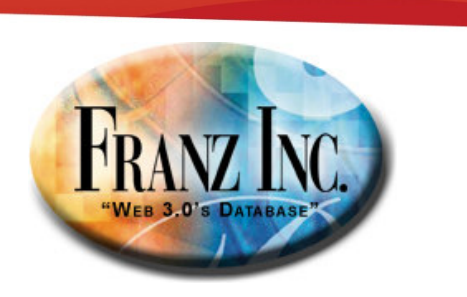

#### This presentation

- Triples and a Graph database (2 minutes, I promise)
- AllegroGraph features
- Loading, indexing and querying: how did we do
- New numbers, 3.1 vs 3.2 and AllegroGraph vs (O)ther
- •The secret sauce

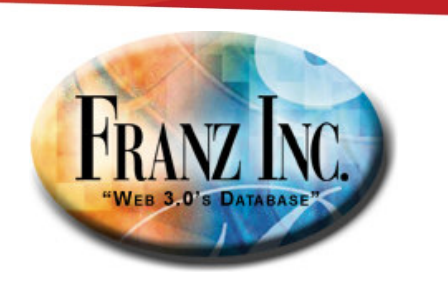

#### Graphs, triples, triple-store?

**createTripleStore("seminar.db" )**

**addTriple (Person1 first-name Steve) addTriple (Person1 isa Organizer) addTriple (Person1 age 52) addTriple (Person2 first-name Jans) addTriple (Person2 isa Psychologist) addTriple (Person2 age 50) addTriple (Person3 first-name Craig) addTriple (Person3 isa SalesPerson) addTriple (Person3 age 32)**

**addTriple (Person1 colleague-of Person2) addTriple (Person1 colleague-of Person3)**

**addTriple (Person1 likes Pizza)**

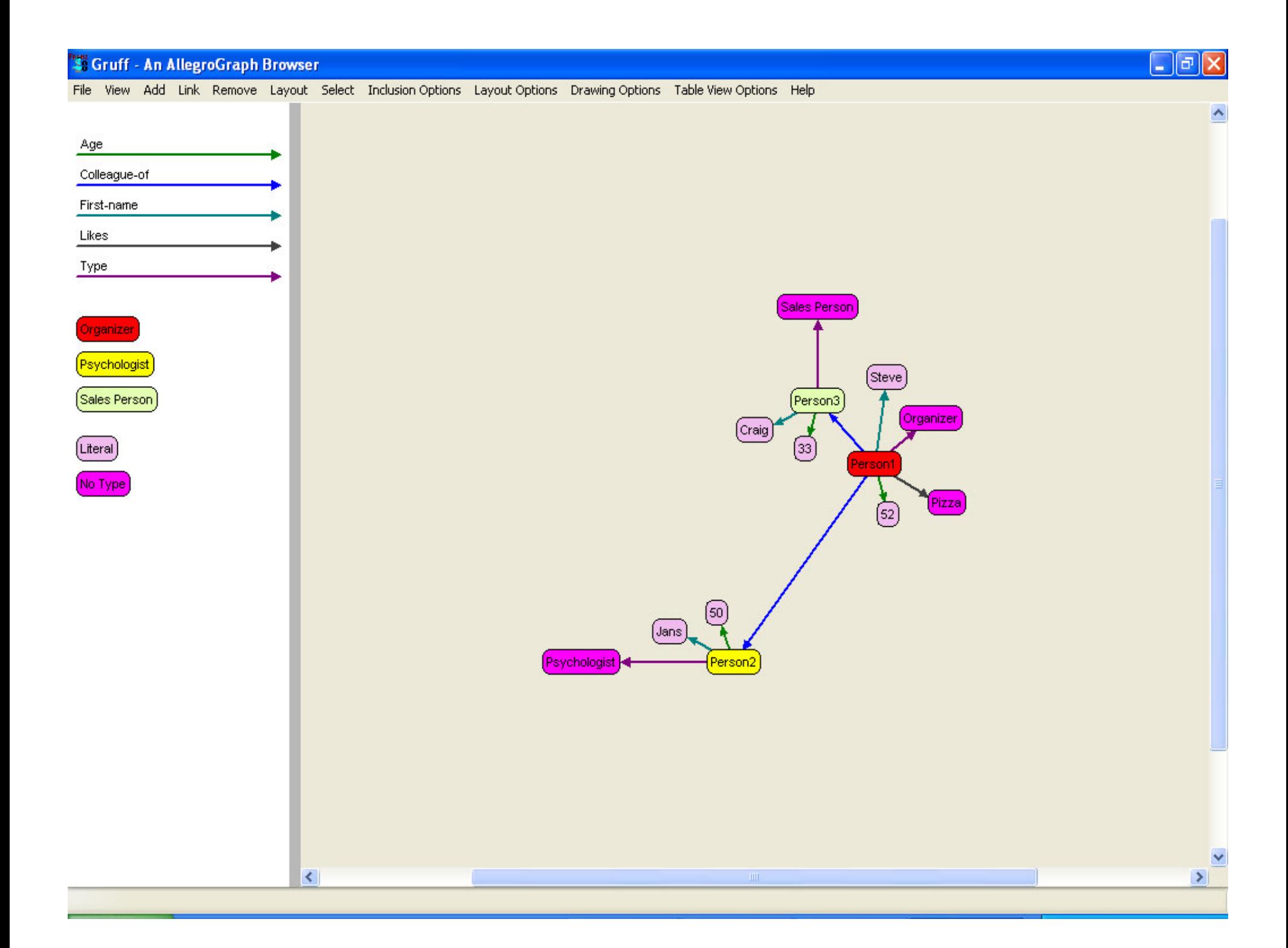

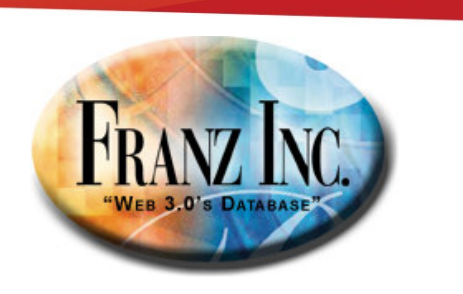

#### **addTriple ( Person3 neighbor-of Person1) addTriple ( Person3 neighbor-of Person2)**

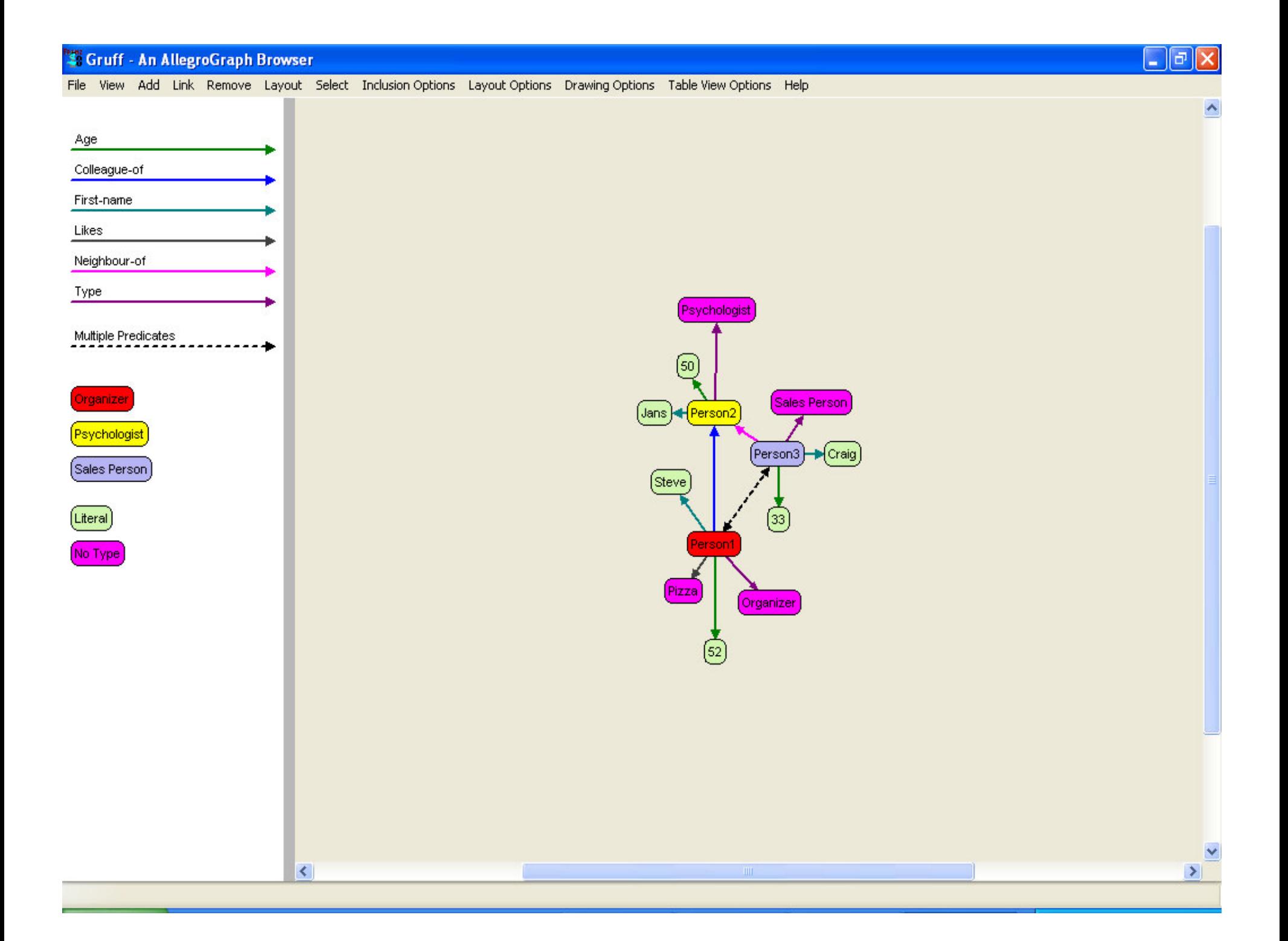

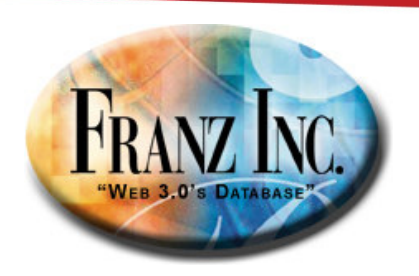

#### And now you can query in Prologor Sparql

**(select (?xname ?yname)**

- **(q ?x colleague-of ?y)**
- **(q ?y neighbor-of ?x)**
- **(q ?x first-name ?xname)**
- **(q ?y first-name ?yname))**

**SELECT ?xname ?yname WHERE { ?x ex:colleague-of ?y . ?y ex:neighbor-of ?x .?x ex:first-name ?xname . ?y ex:first-name ?yname . }**

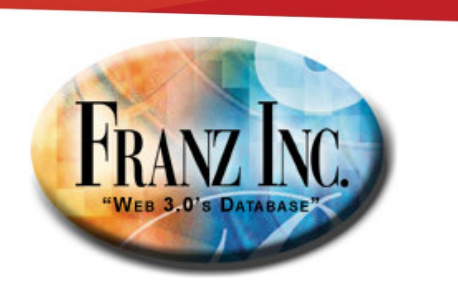

#### Or reason

**addTriple ( first-name domain Person)**

**Every subject that has a predicate 'first-name'must be of type Person.**

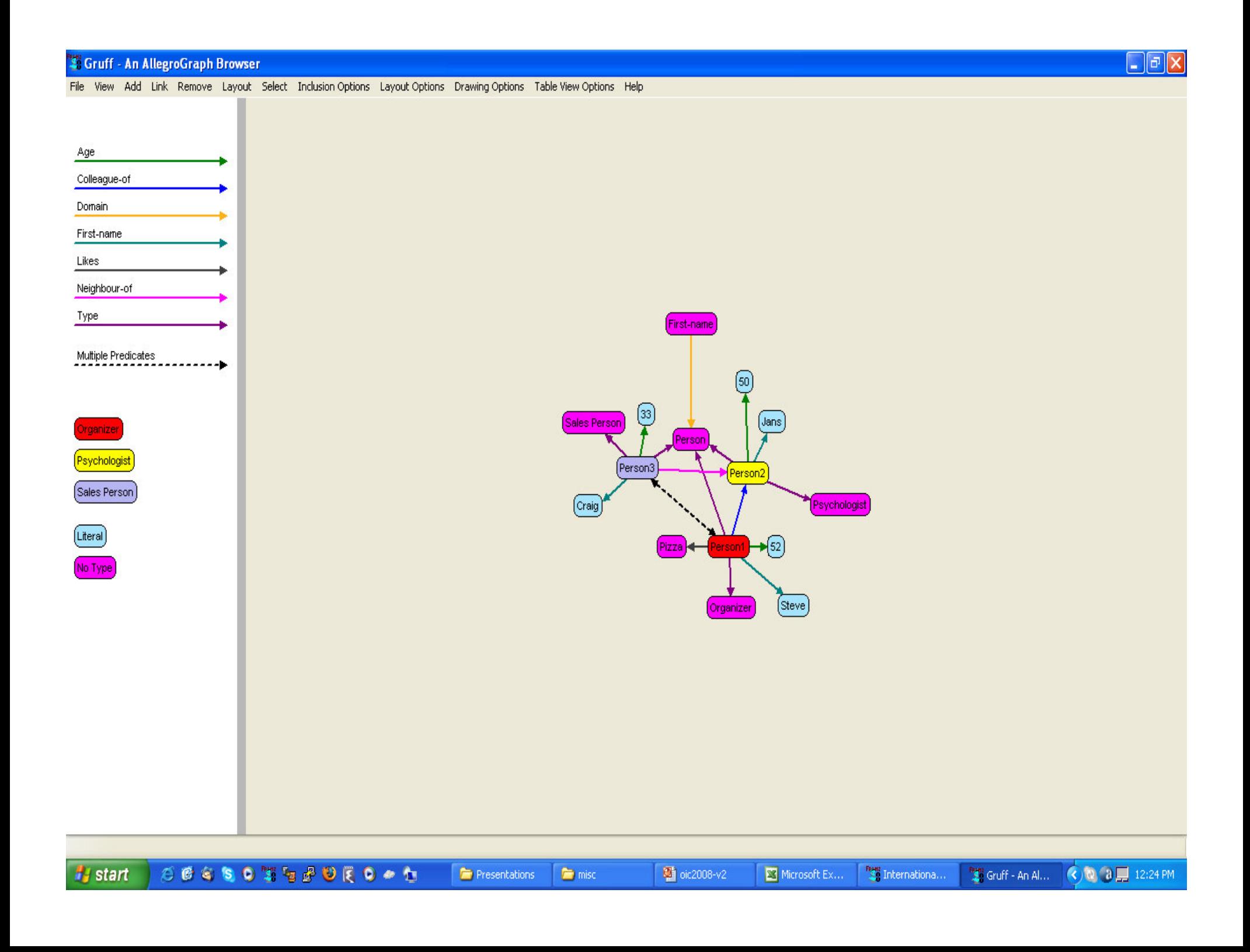

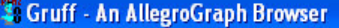

File View Add Link Remove Layout Select Inclusion-Options Layout-Options Drawing-Options Table-View-Options Help

SPARQL Query

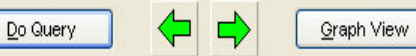

Table View

select ?x ?p ?o where

{ ?x rdfs:subClassOf <http://purl.orq/science/owl/sciencecommons/synthetic plasmid> . ?x ?p ?o . }

Enter a SPARQL SELECT query to the left and press the Do Query button. All known namespace abbreviations will be in effect.

Click a node cell (for a subject or object) to visit that resource or literal in the table view AND add the node to the graph view, connecting it to other nodes by the current predicates. Shift-click a node cell to ONLY add the node to the graph. Control-click a node cell to ONLY visit the resource in the table view. Y Control-shift-click a HRL to visit it in your web browser. Control-click a predicate.

Add to Visual Graph from Results

#### Query Results

Create Visual Graph from Results

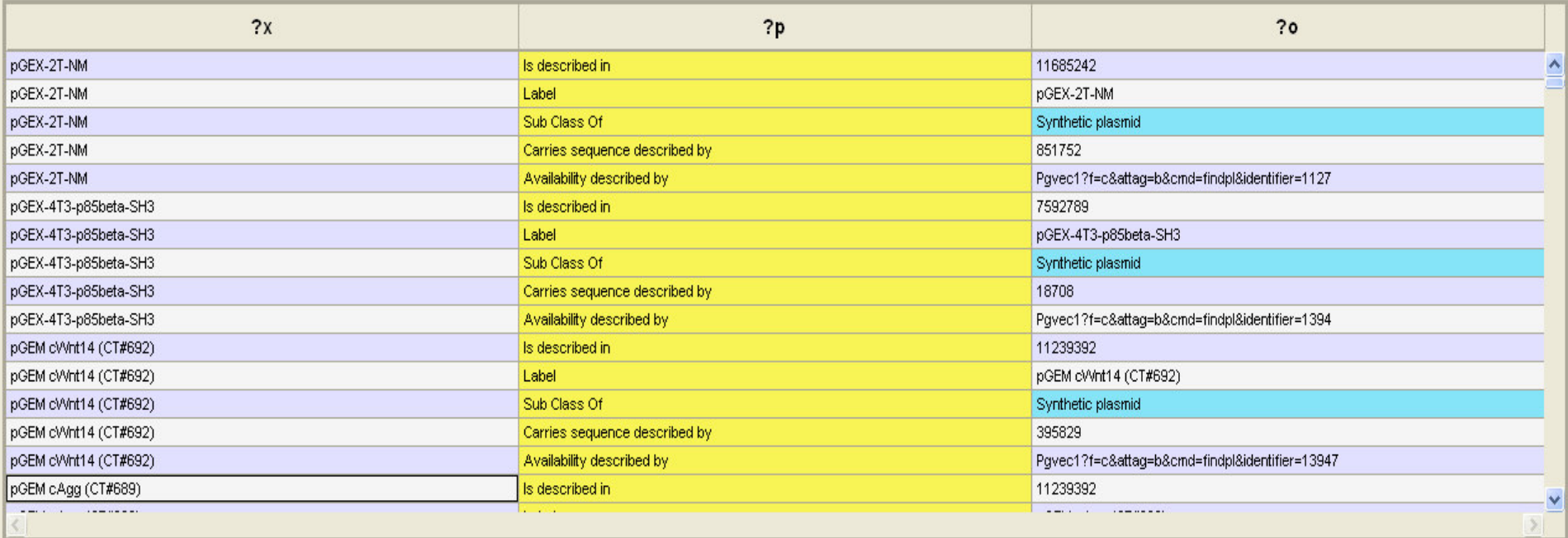

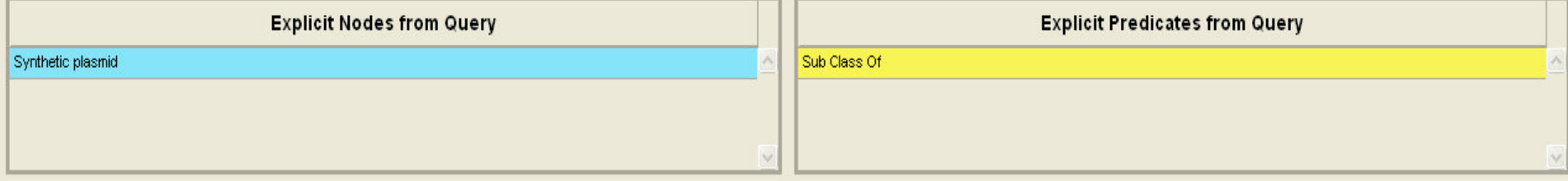

Type or paste a SPARQL query here, then press Do Query.  $0.0666$  TO  $P$  O  $E$  O  $\rightarrow$  O  $B$  O  $\mu$ **P** ja@ra... ■ 32 al... → < ■ 3 all ■ 3 all → < 2:15 PM **Leg** temp ... O Windo... 32 Fin., v 32 Mi... **H** start G Inbox...

 $\|.\|$ a $\|$ x

٨

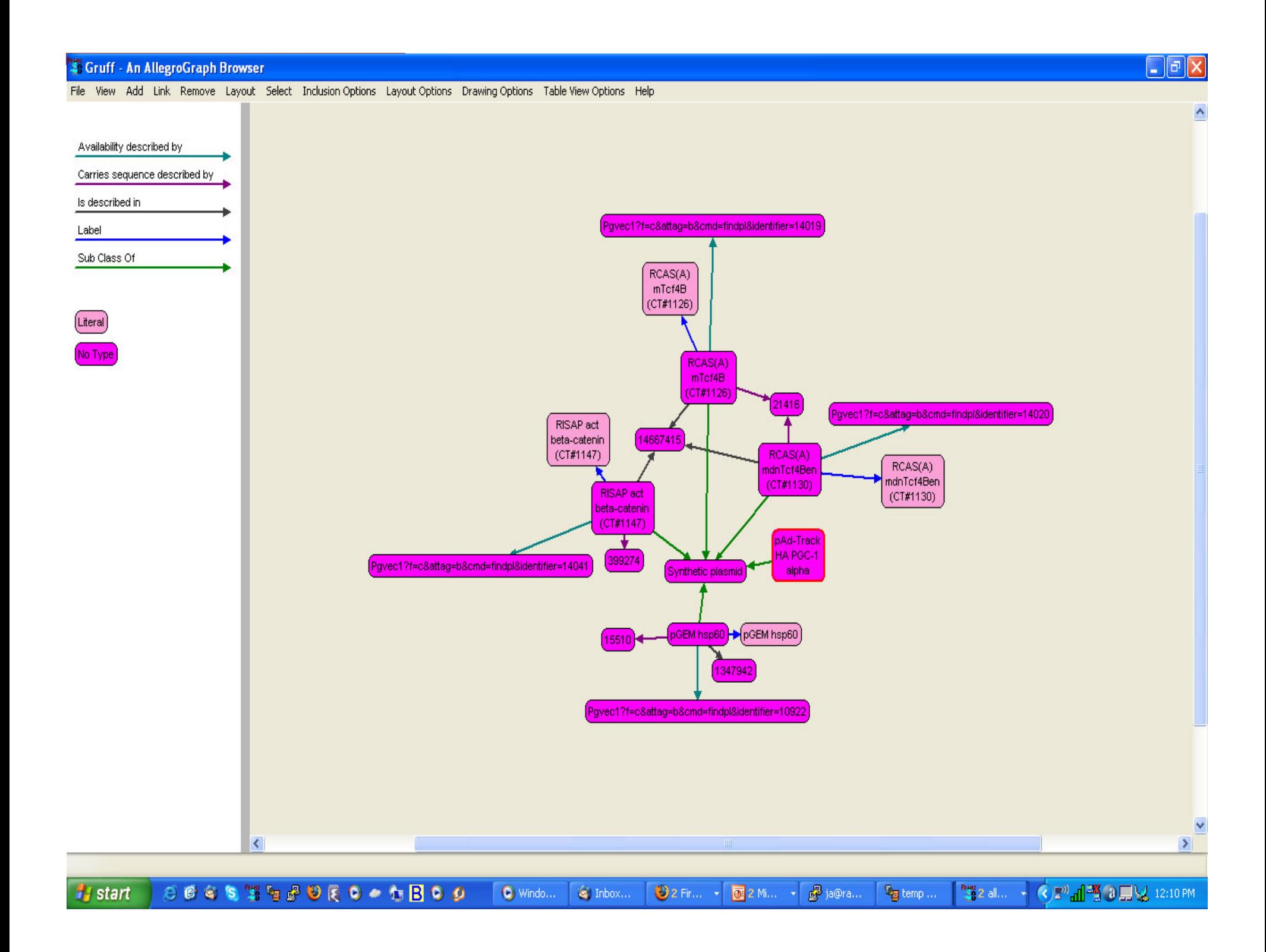

#### <sup>12</sup> Gruff - An AllegroGraph Browser

File View Add Link Remove Layout Select Inclusion Options Layout Options Drawing Options Table View Options Help

#### pAd-Track HA PGC-1 alpha

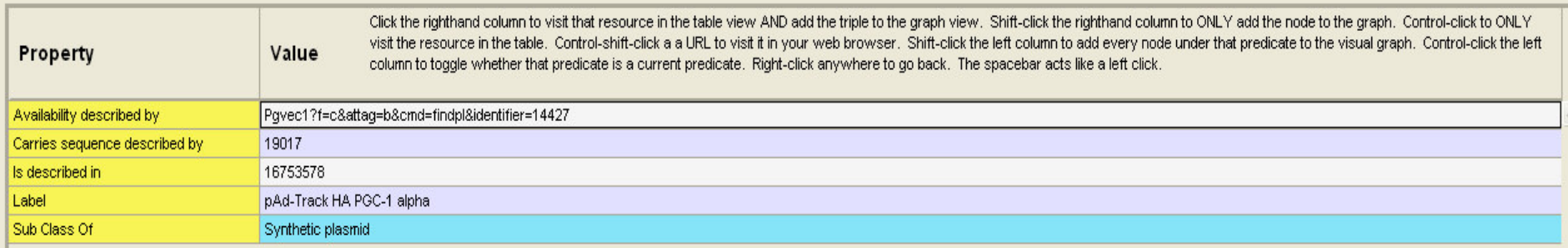

http://purl.org/science/owl/sciencecommons/synthetic\_plasmid

 $\bullet$  Windo... <sup>1</sup>/<sub>s</sub> start

32 Fin... + 32 Mi... + 3 ja@ra...  $\left( \bullet\right)$  Inbox...

 $\mathbb{F}_{\overline{\mathbf{g}}}$  temp ...

 $\Box$ a $x$ 

Show All Triples

 $\begin{picture}(20,5) \put(0,0){\line(1,0){10}} \put(15,0){\line(1,0){10}} \put(15,0){\line(1,0){10}} \put(15,0){\line(1,0){10}} \put(15,0){\line(1,0){10}} \put(15,0){\line(1,0){10}} \put(15,0){\line(1,0){10}} \put(15,0){\line(1,0){10}} \put(15,0){\line(1,0){10}} \put(15,0){\line(1,0){10}} \put(15,0){\line(1,0){10}} \put(15,0){\line(1,$ 

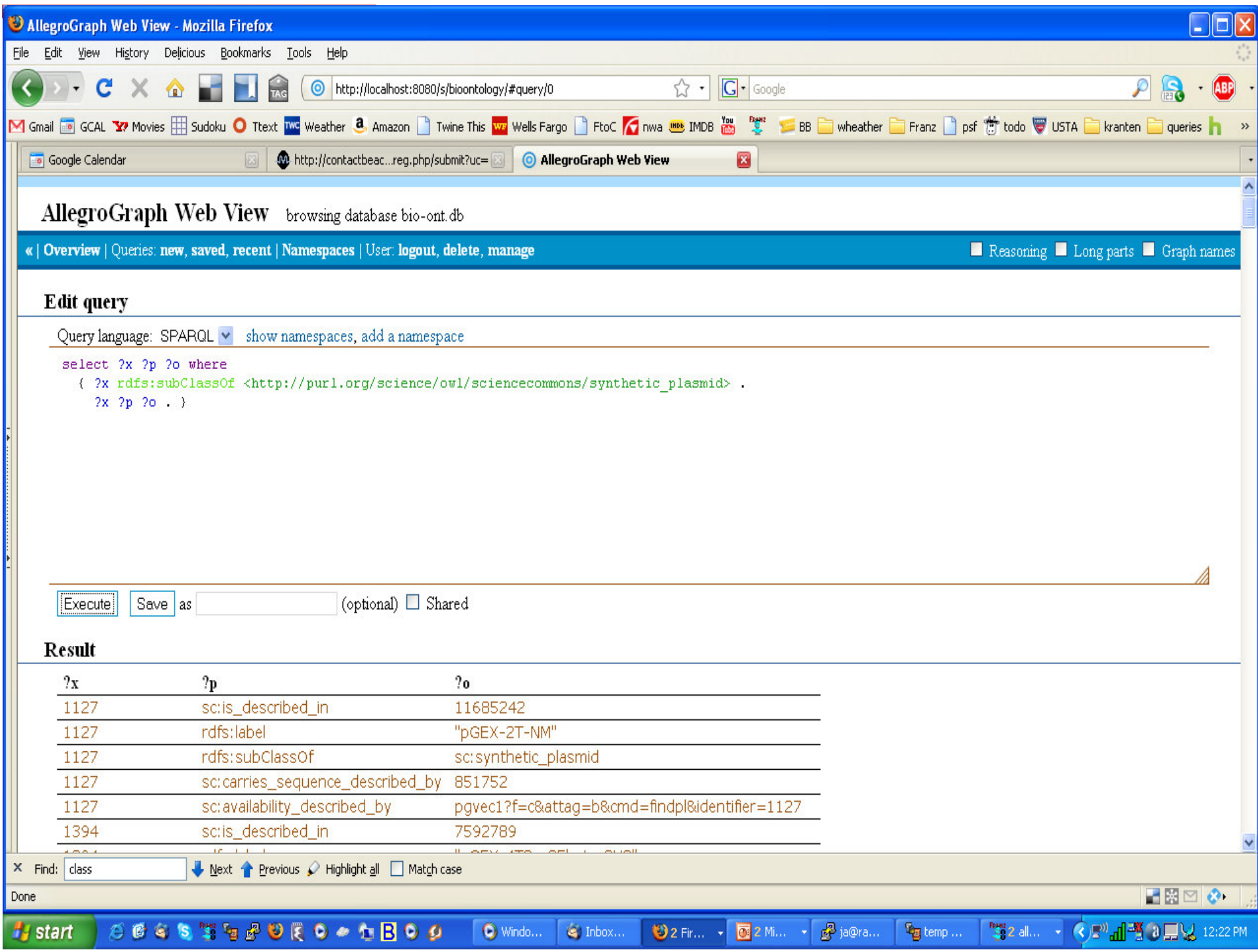

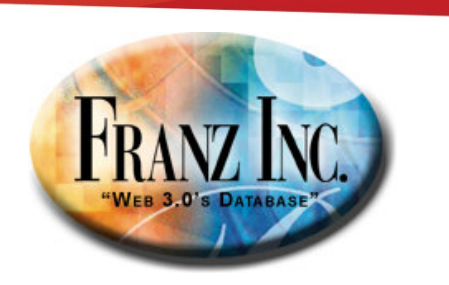

## AllegroGraph [1]

- • Scalable and persistent Triple Store
	- Loads a 1.1 Billion triples in 20 hours on a single CPU and 8 hours –<br>
	an a 4 processor AMD mashine (in foderation) on a 4 processor AMD machine (in federation)
- • Federated
	- Create an abstract store that is a collection of other triple stores. Prolog and SPARQL and Reasoning work transparently against abstract store
- • Compliant with standards
	- RDF, RDFS, OWL, SPARQL, Named Graphs, ISO Prolog, OWL-lite reasoning
- $\bullet$  RDFS++ reasoner:
	- All of RDFS, inverseOf, sameAs, hasValue, transitiveProperty
- Full text indexing
- •Java (Jena/Sesame) and Python interface.

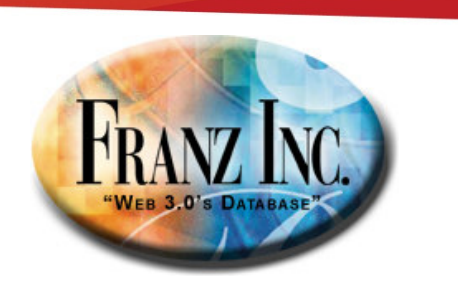

# AllegroGraph [2]

- Relational database efficiency for range queries
	- $\mathcal{L}_{\mathcal{A}}$  , and the set of  $\mathcal{L}_{\mathcal{A}}$  We support most xml schema types (dates, times, longitudes, latitudes, durations, telephone numbers, etc)
- Spatial database efficiency for geospatial primitives
	- $\mathcal{L}_{\mathcal{A}}$  $-$  Find elements in bounding boxes as fast as in spatial databases
- Temporal reasoning
	- $\mathcal{L}_{\mathcal{A}}$  $-$  Reasoning about times and intervals (Allen Logic)
- Social Network Analytics library
	- $\mathcal{L}_{\mathcal{A}}$  $-$  Find actor degrees and centrality, cliques, group centrality and cohesiveness

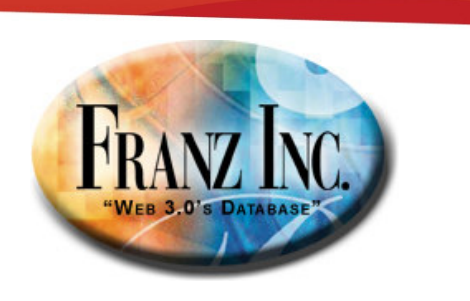

#### So how were we doing

- We were very fast at loading and indexing
- But queries on a reasoning store were slower then we wanted

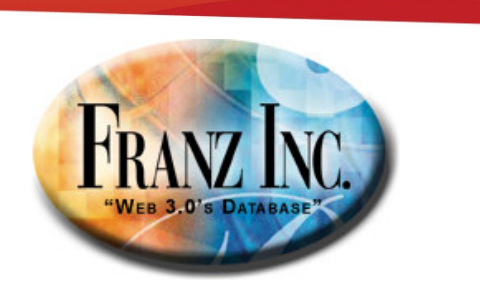

#### Datasets we work with

- Science Commons (350,000,000 triples….)
- $\bullet$ Linked Data (1,400,000,000 triples)
- LUBM8000 (1,200,000,000 triples)

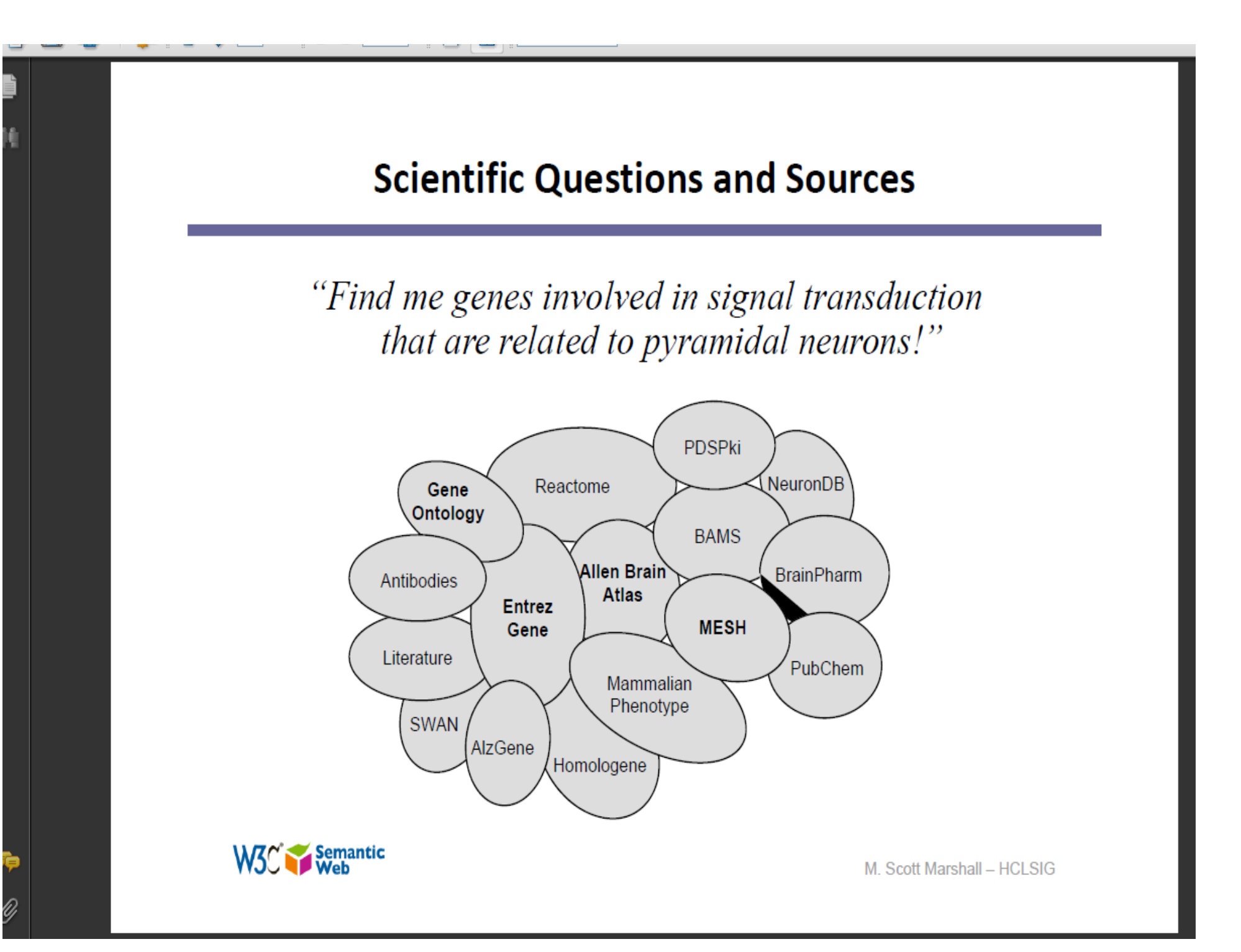

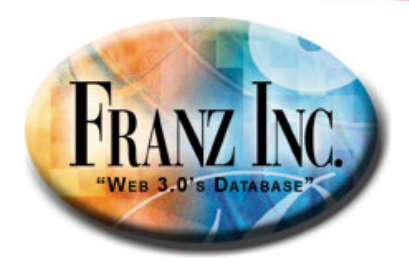

#### Find the socio-economic indicators for the place where Obama was born

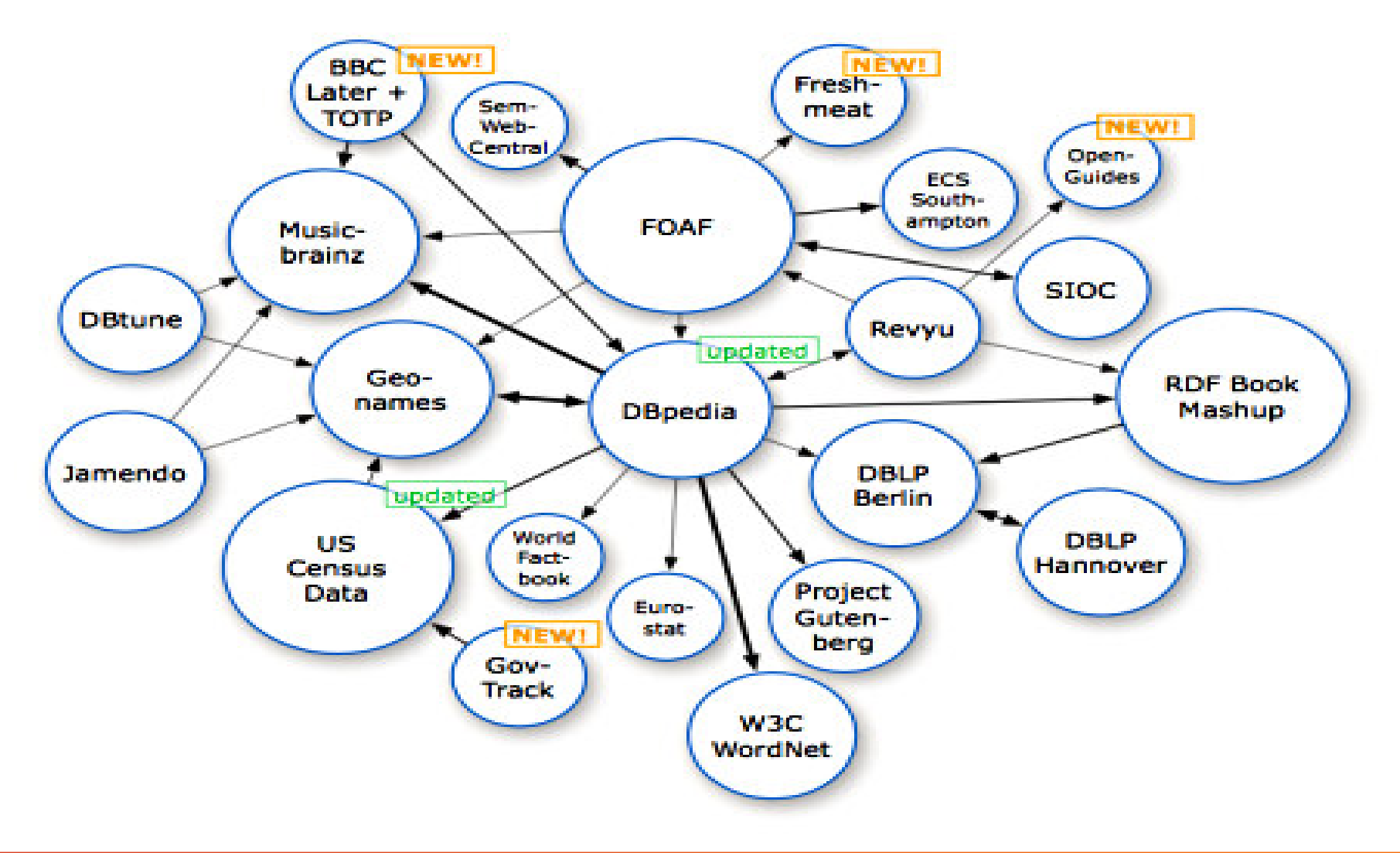

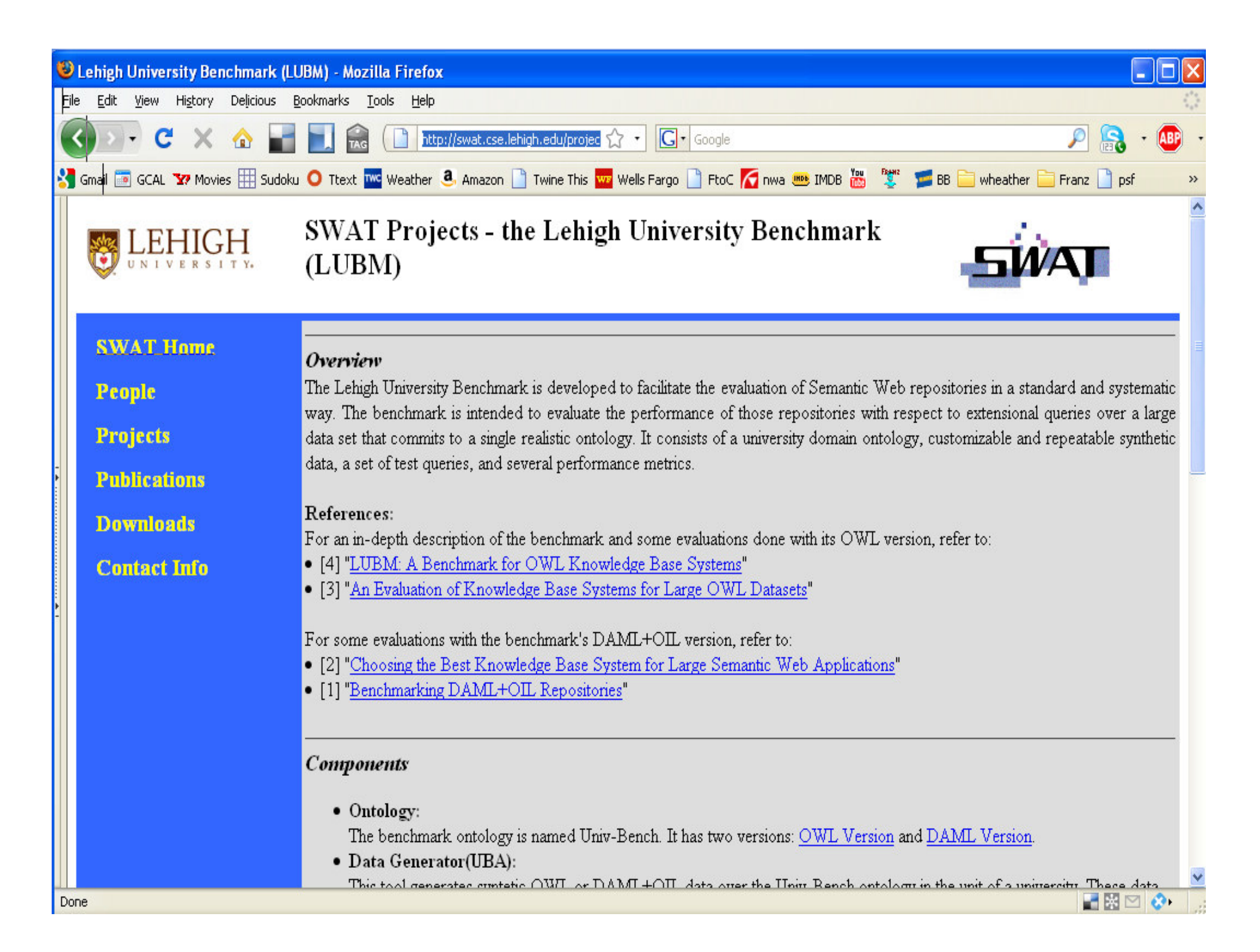

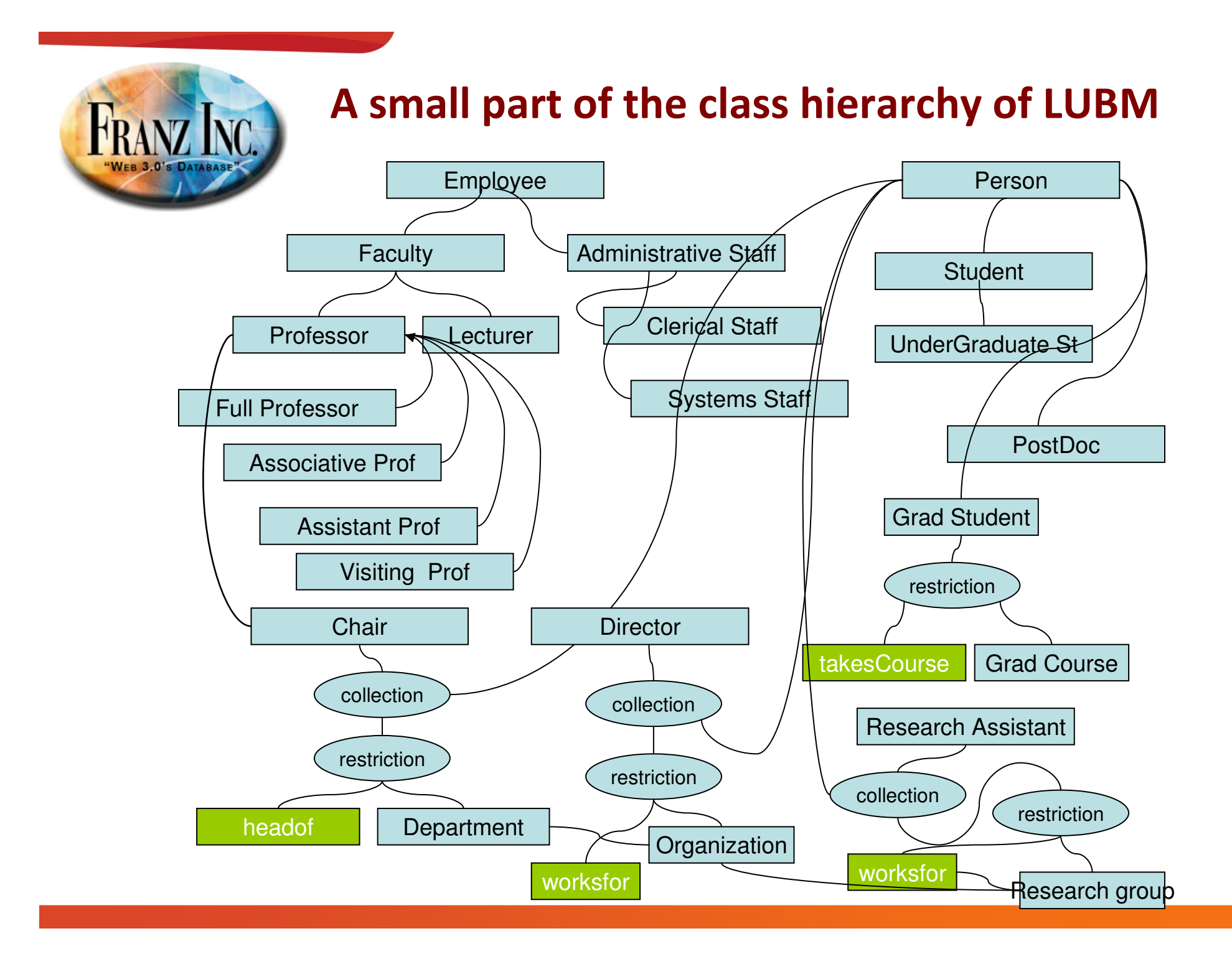

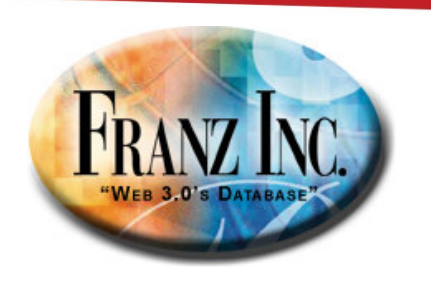

#### A small part of the property descriptions of LUBM

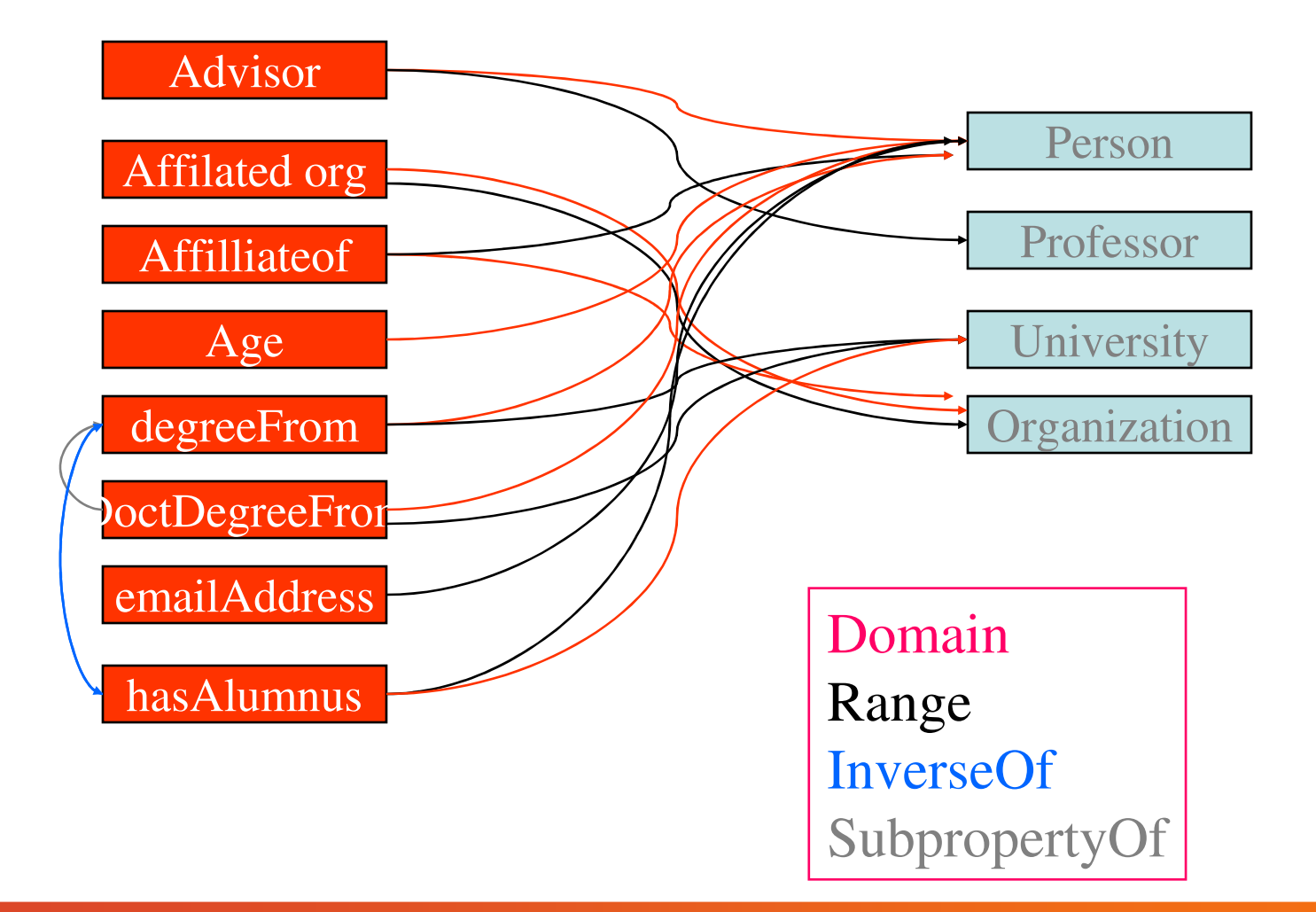

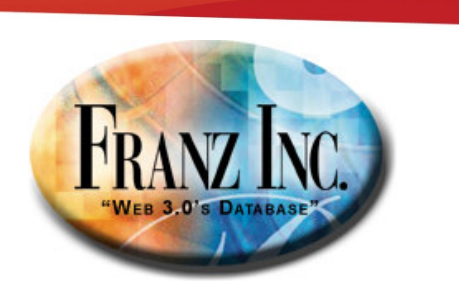

#### Our LUBM Benchmarks..

- Lubm 50 => 7,000,000 triples
- Lubm 8000 => 1,100,000,000 triples
- We use a 4 processor, 1.8 GHz, 16 Gig machine with 64 bit Fedora Core.
- We compare 3.1 against 3.2
- And (O)ther against 3.2

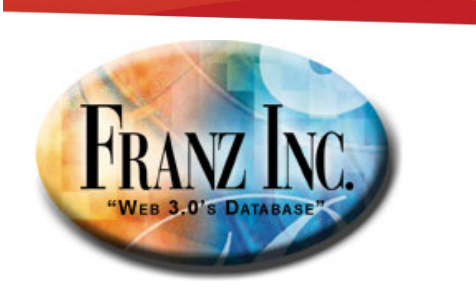

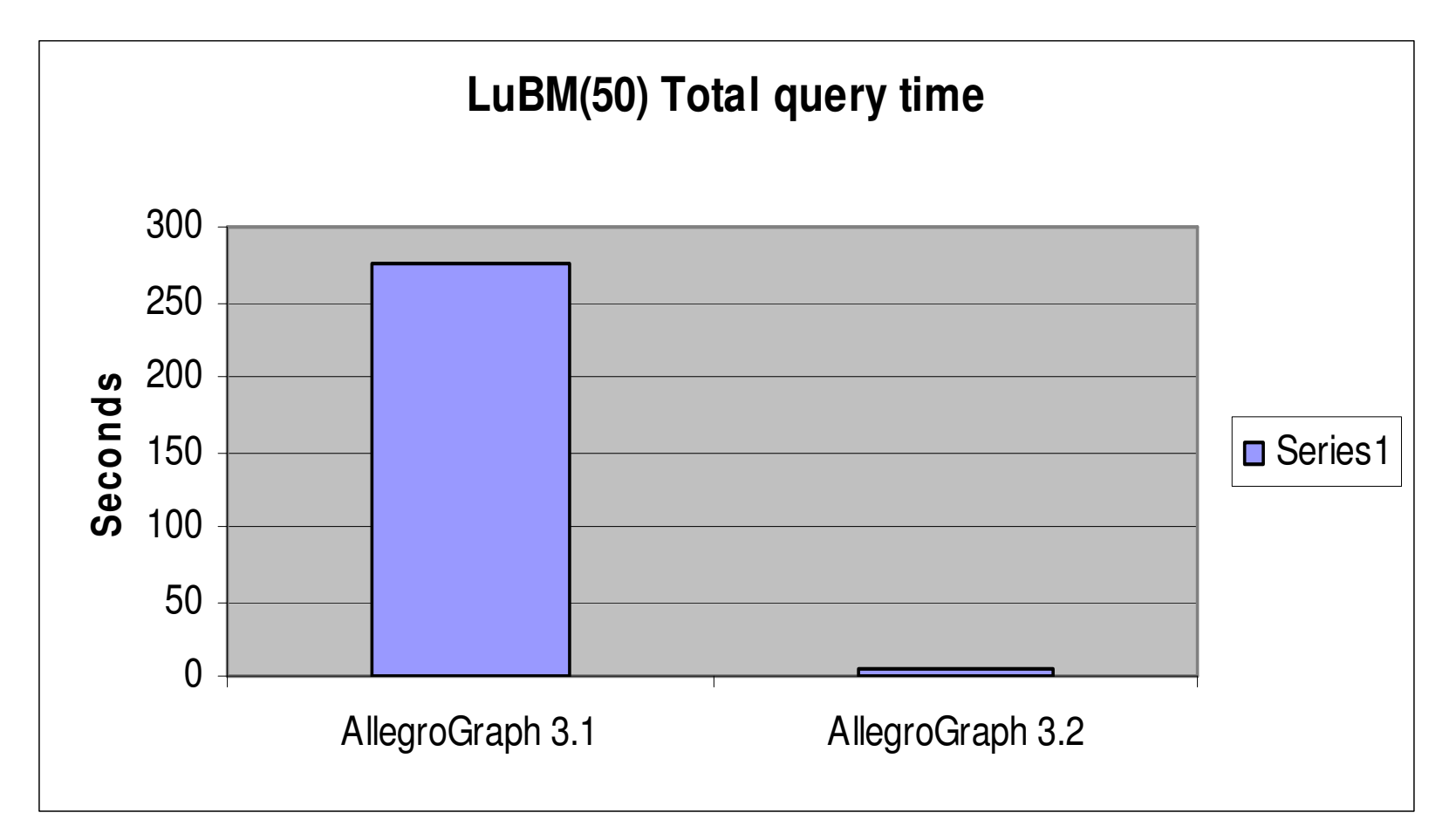

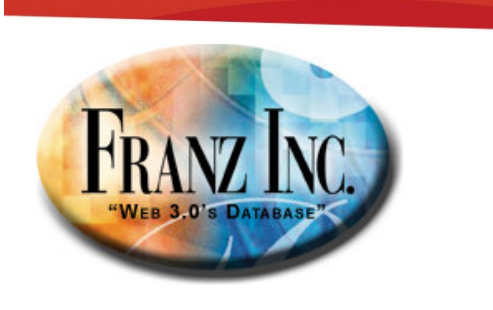

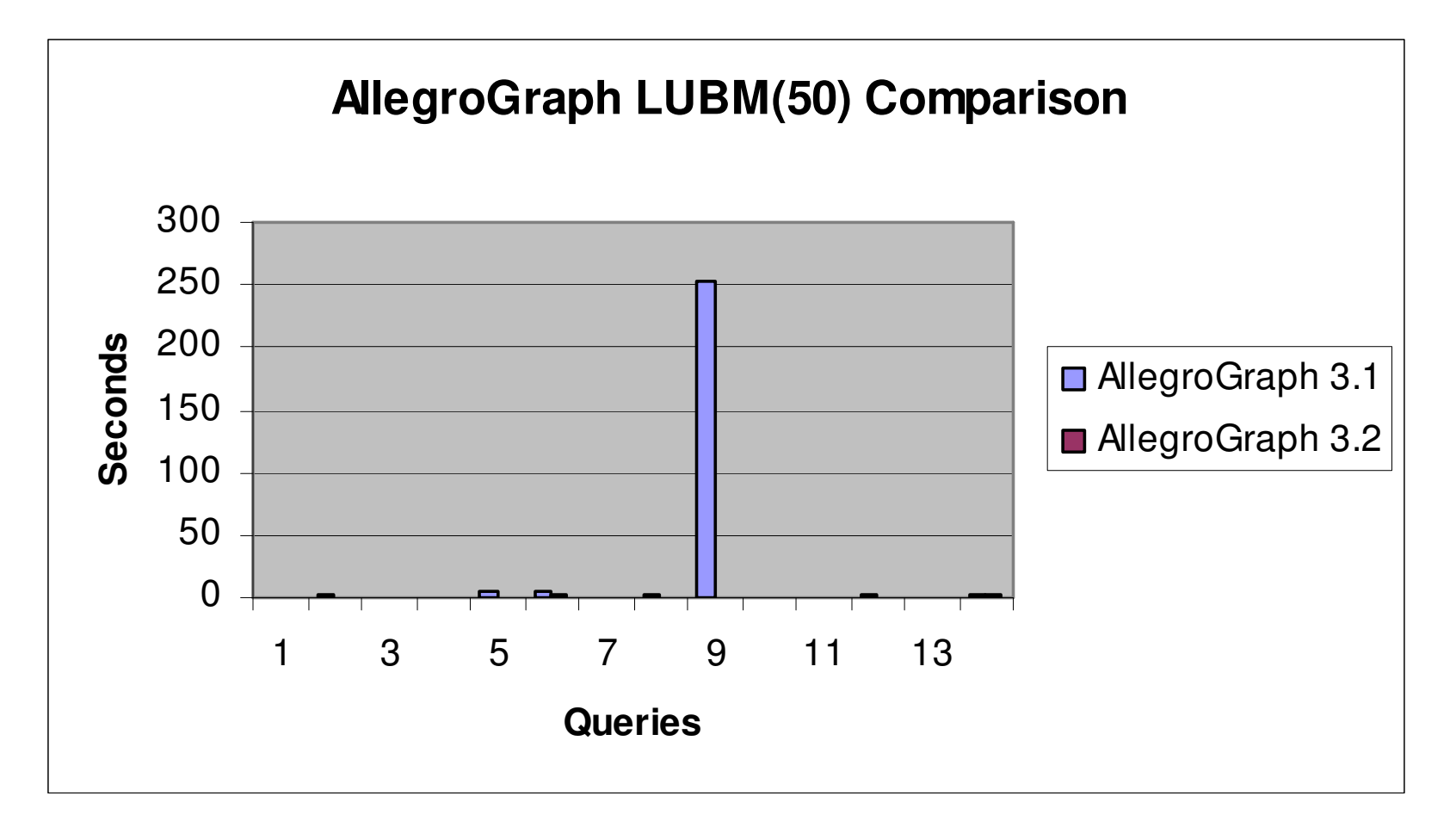

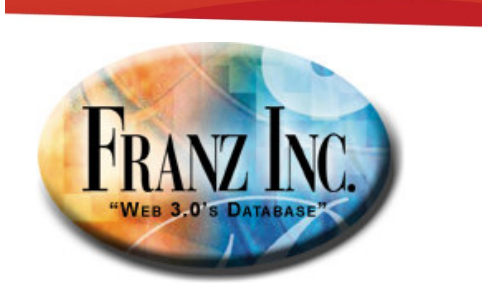

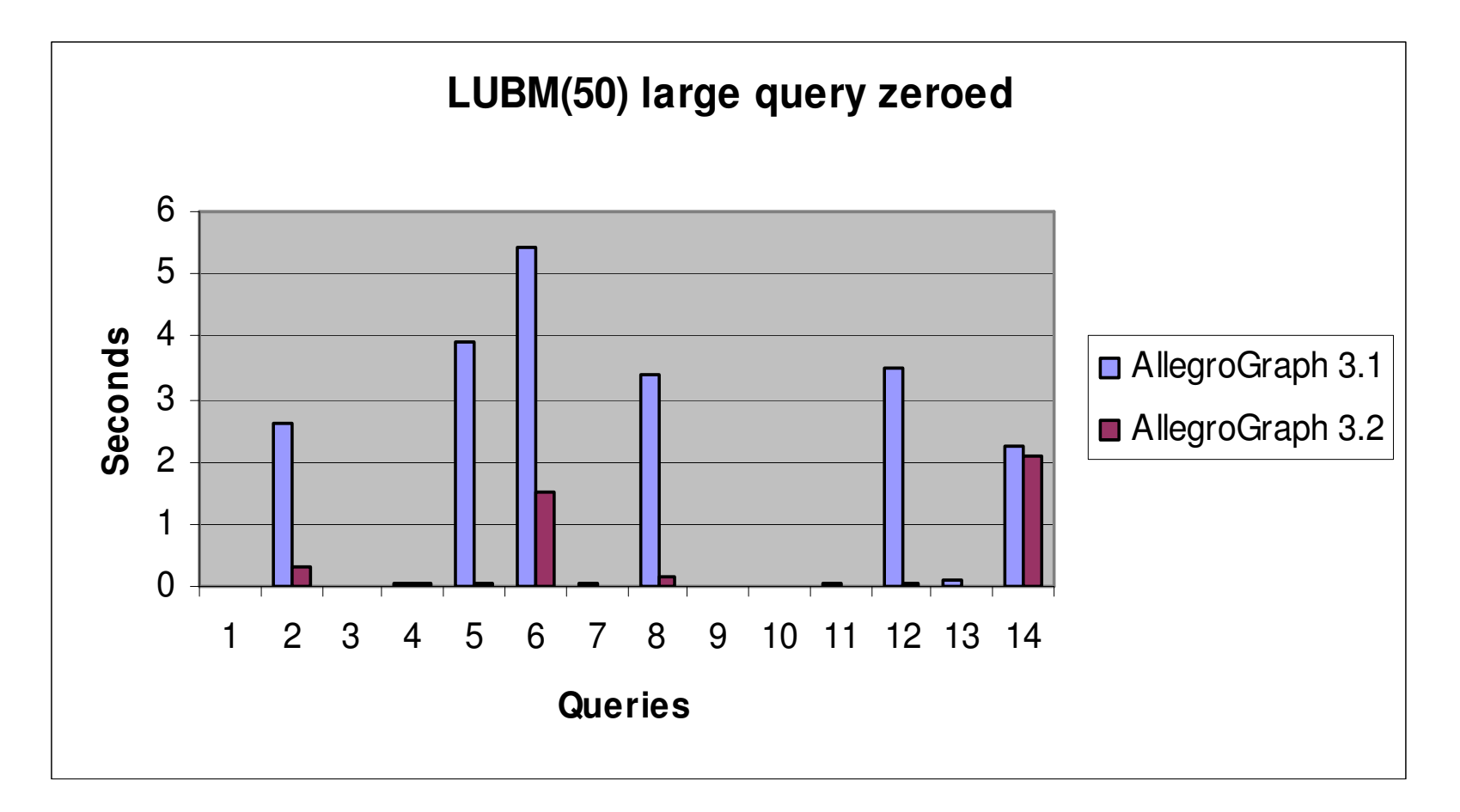

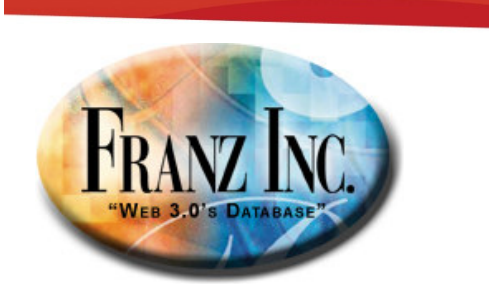

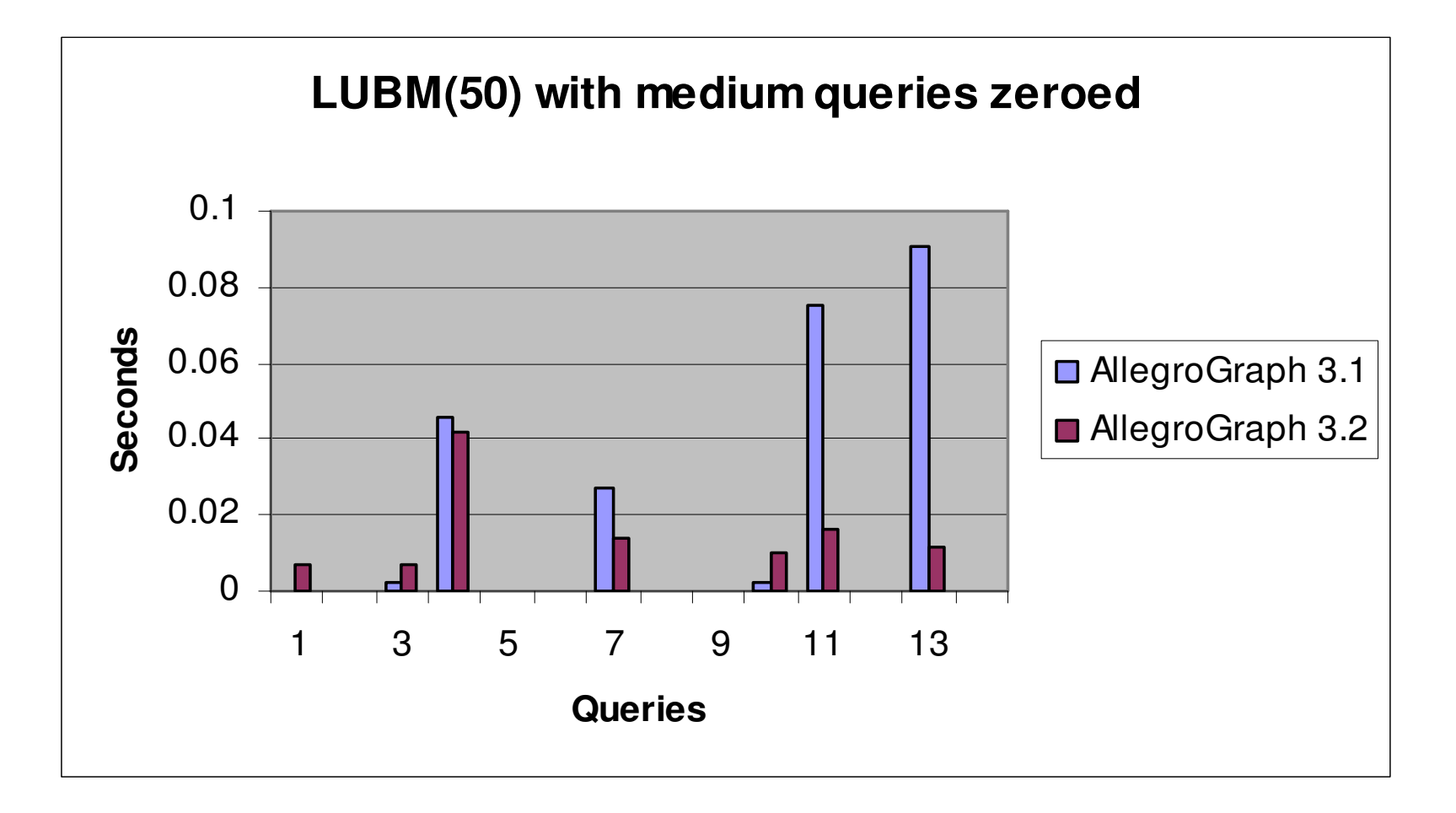

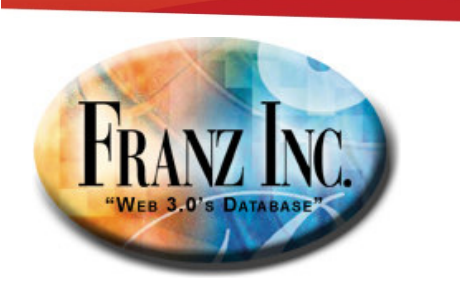

#### So does this work for huge triplestores?

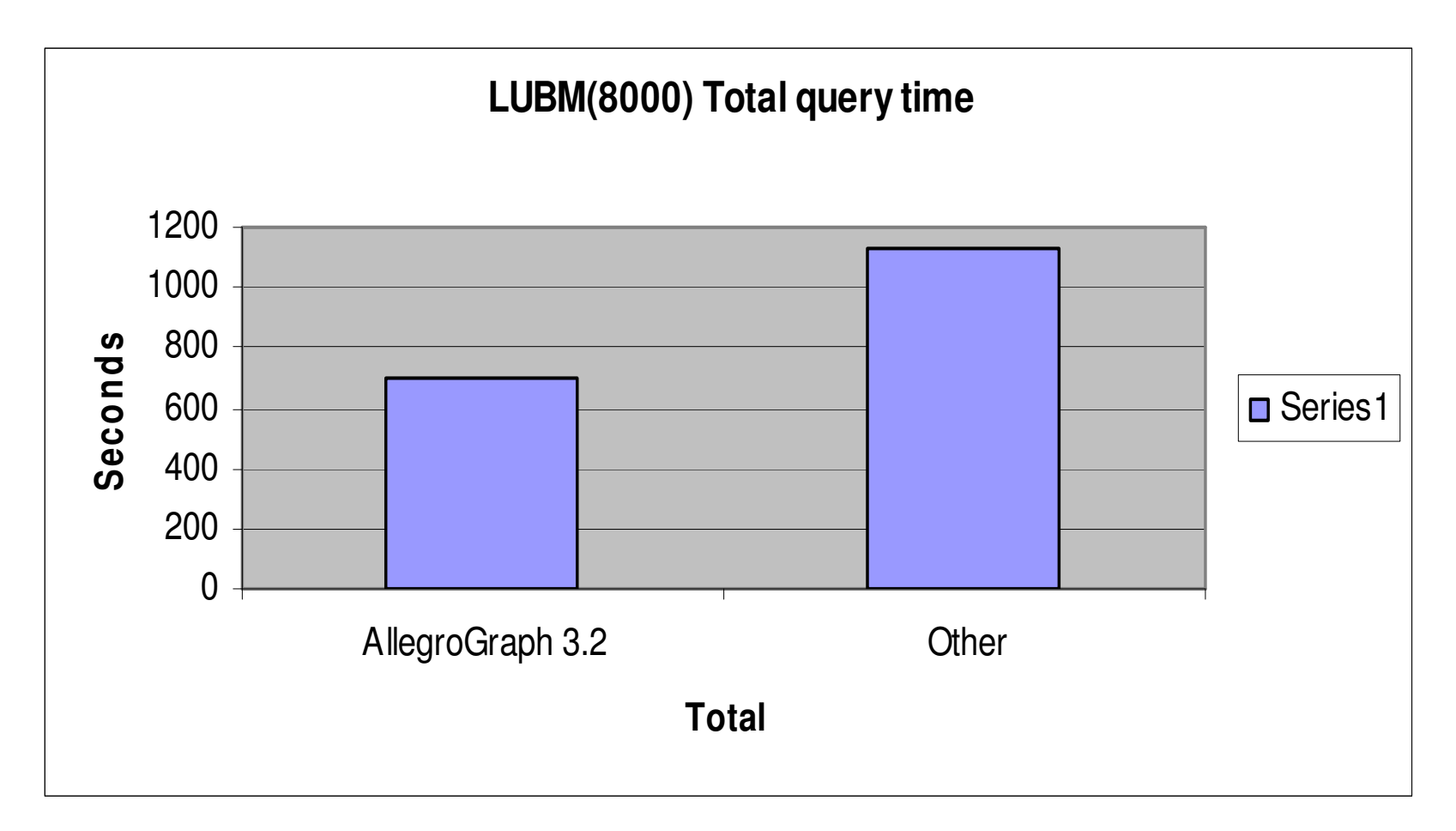

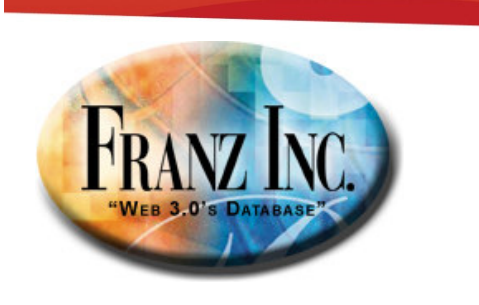

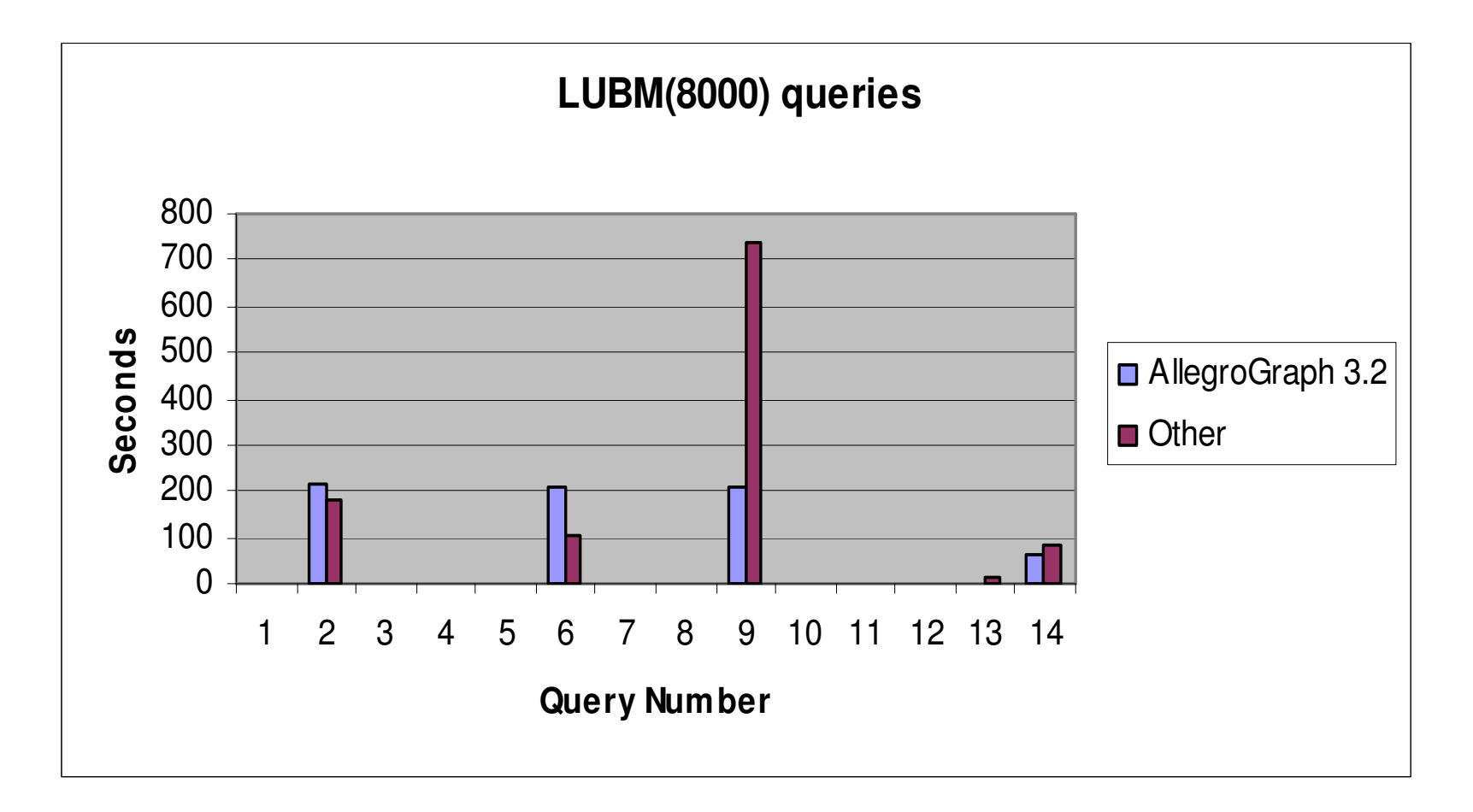

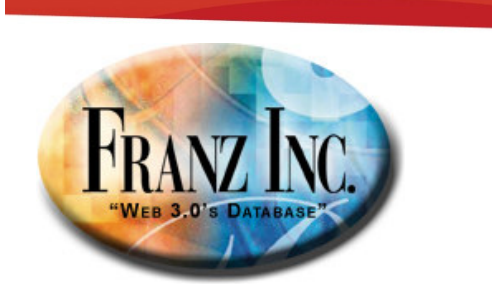

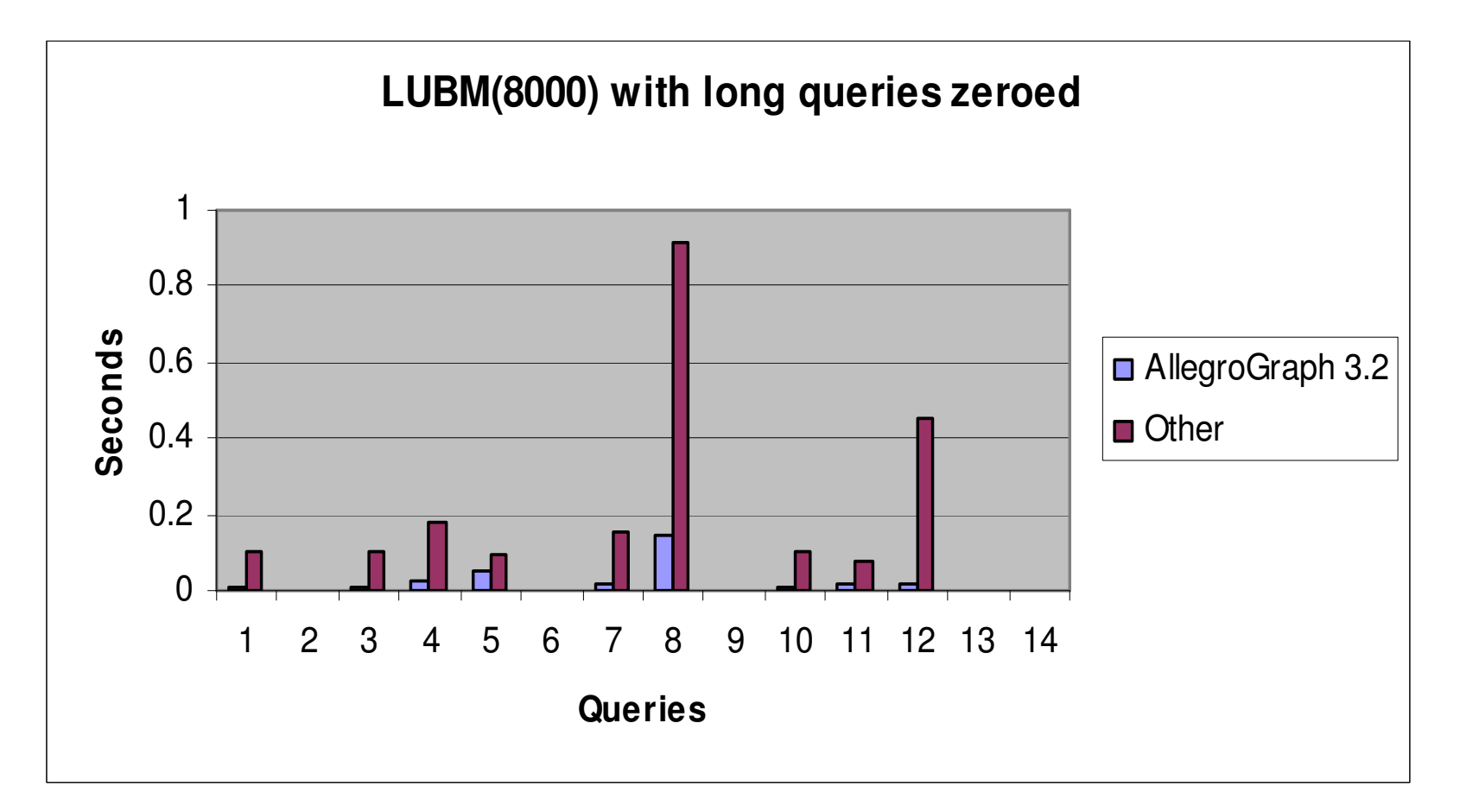

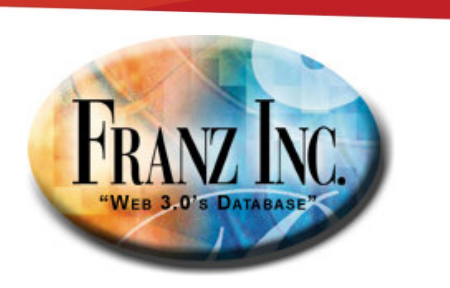

### So what is the big deal? [1]

- •AllegroGraph does not Materialize
- • Typical triplestore:
	- Load & Index
	- Materialize: Do type inferences, some predicate normalizations
	- –Index again
- • With 3.2
	- Much more dynamic, add a few triples, delete or change an ontology
	- And back in the query business within a few minutes for a billion triples.

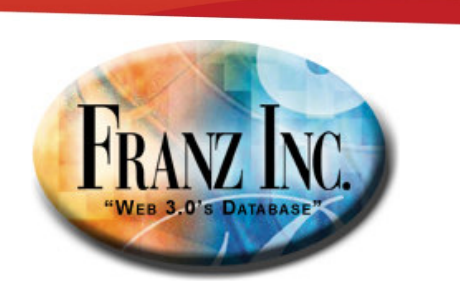

### So what is the big deal? [2]

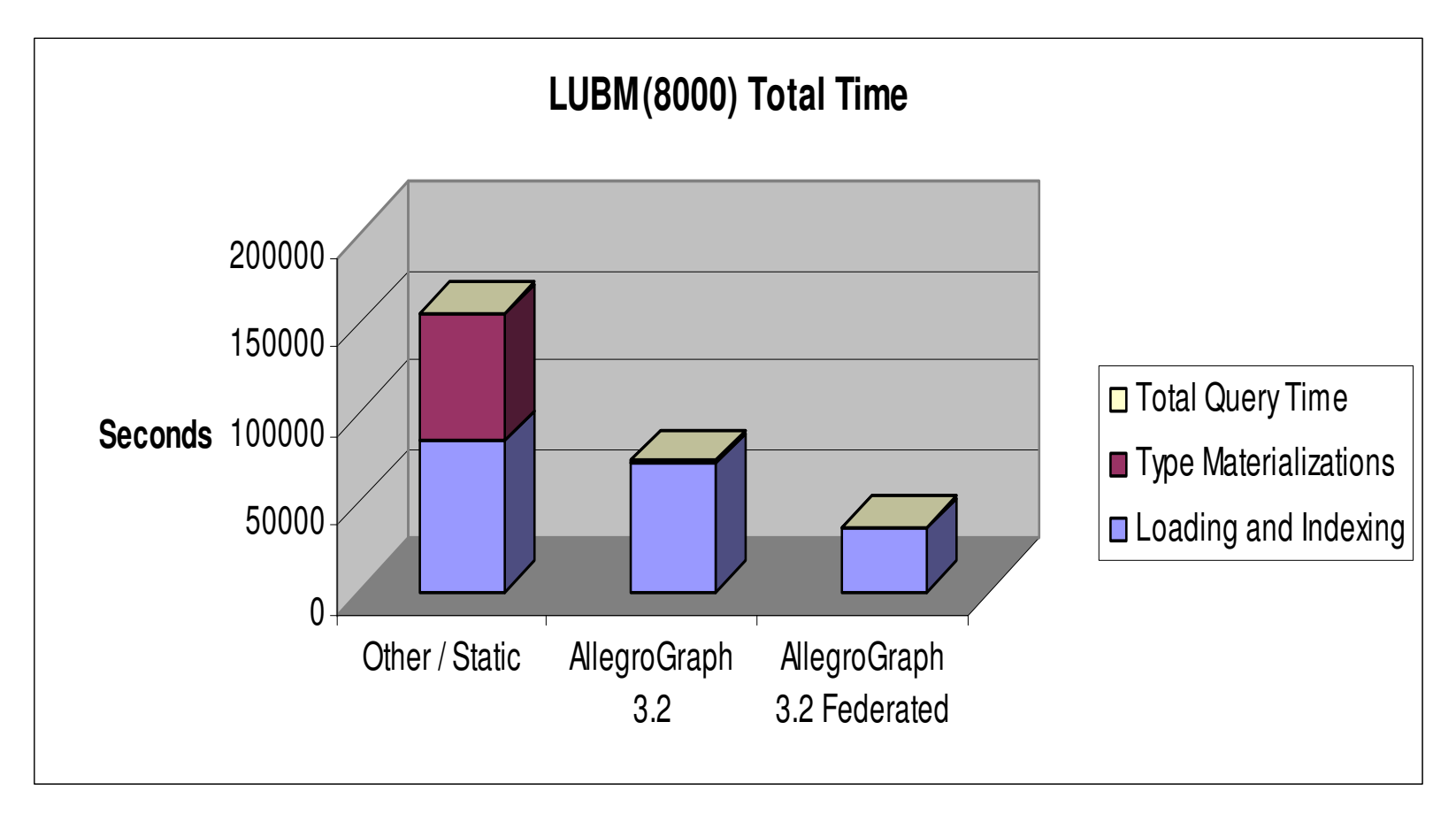

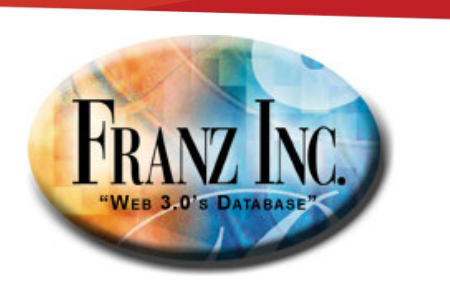

### So what is the big deal? [1]

- •AllegroGraph does not Materialize
- • Typical triplestore:
	- Load & Index
	- Materialize: Do type inferences, some predicate normalizations
	- –Index again
- • With 3.2
	- Much more dynamic, add a few triples, delete or change an ontology
	- And back in the query business within a few minutes for a billion triples.

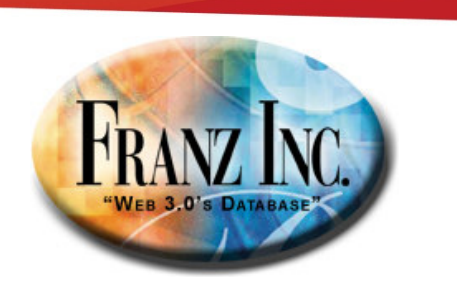

#### So how do we do this?

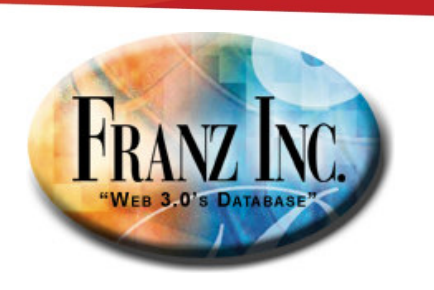

#### LUBM Query 2

```
# SPAROL- raw
```

```
PREFIX rdf: <http://www.w3.org/1999/02/22-rdf-syntax-ns#>
PREFIX u0d0: <http://www.Department0.University0.edu/>
PREFIX ub: <http://www.lubm.com/ontology#>
SELECT DISTINCT 2X 2Y 2Z WHERE
{ ?Z rdf:type ub:Department .
  ?Z ub:subOrganizationOf ?Y .
  ?X ub:undergraduateDegreeFrom ?Y .
  2X ub:memberOf 2Z.
  ?X rdf:type ub:GraduateStudent .
  ?Y rdf:type ub:University . }
```
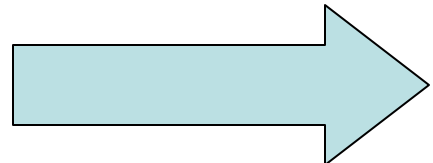

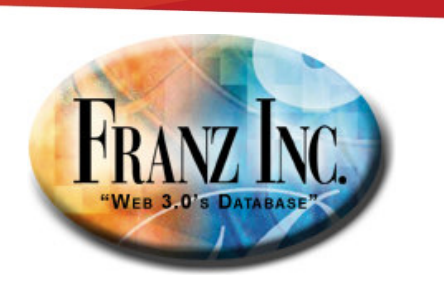

#### Parsed

```
# SPARQL - cooked
(sparql.parser::sparql
:select :distinct :distinct :vars (?X ?Y ?Z)
: where
(#(?Z !<http://www.w3.org/1999/02/22-rdf-syntax-ns#type>
   !<http://www.lubm.com/ontology#Department>)
 #(?Z !<http://www.lubm.com/ontology#subOrganizationOf> ?Y)
 #(?X !<http://www.lubm.com/ontology#undergraduateDegreeFrom> ?Y)
#(?X !<http://www.lubm.com/ontology#member0f> ?Z)
 #(?X !<http://www.w3.org/1999/02/22-rdf-syntax-ns#type>
   !<http://www.lubm.com/ontology#GraduateStudent>)
 #(?Y !<http://www.w3.org/1999/02/22-rdf-syntax-ns#type>
   !<http://www.lubm.com/ontology#University>)))
```
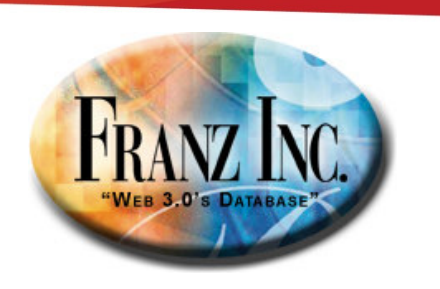

#### Rewritten in Prolog

```
# Prolog
(select0 (2x 2y 2z))(q- ?z !rdf:type !ub:Department)
 (q- ?z !ub:subOrganizationOf ?y)
 (q- ?x !ub:undergraduateDegreeFrom ?y)
 (q- ?x !ub:memberOf ?z)(q- ?x !rdf:type !ub:GraduateStudent)
 (q- ?y !rdf:type !ub:University)
```
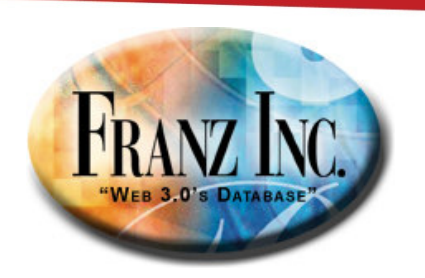

#### A statistics based plan with some reasoning simplifications

# Planned

```
;; Return 3 variables: ?x, ?y, ?z
(db.agraph::find-or-create-map #:?map13983 {advisor} :object :subject)
(db.agraph::find-or-create-map #:?map13984 {takesCourse} :object :subject)
(db.agraph::find-or-create-map #:?map13985 (?? +rdf-type-uri+) :object :subject)
\frac{1}{2} estimate: 108,288 results per binding
(q/\text{upis}-?y {teacherOf} ?z)
\mathcal{L} as timate:
                         9 results per binding
(db.aqraph:q-upi-table #:?map13983 ?y ?x)\mathcal{L} estimate:
                         1 results per binding
(db.aqraph::q-upi-table #:?map13984 ?z ?x)\cdots estimate:
                         4 results per binding
(1ispp*(or (db.agraph.upi-maps:upi-pair-present-p #: ?map13985 {UndergraduateStudent} ?x)
      (db \cdot agraph \cdot upi-maps:upi-pair-present-p #:?map13985 {GraduateStudent} ?x)
      (db \cdot agraph \cdot upi-maps \cdot upi-pair-present-p #:?map13985 {ResearchAssistant} ?x)
      (db \cdot agraph \cdot upi-maps:upi-pair-present-p #:?map13985 {Student} ?x))
```
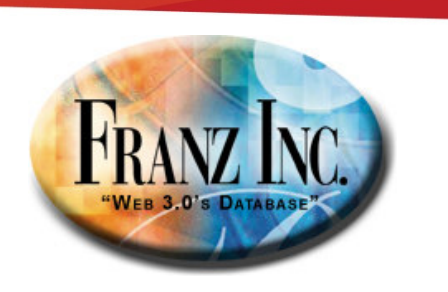

#### Internally executed as

```
(select-internal (?x ?y ?z)
  (db.aqraph::find-or-create-map #:?map13983 {advisor} :object :subject)
  (db.agraph::find-or-create-map #:?map13984 {takesCourse} :object :subject)
  (db.aqraph::find-or-create-map #:?map13985 (?? +rdf-type-uri+) :object :subject)
  (q/\text{upis}-?y {teacherOf} ?z)
  (db.aqraph::q-upi-table #:?map13983 ?y ?x)(db \cdot agraph::q-upi-table #:?map13984 ?z ?x)(lispp*(or (db.agraph.upi-maps:upi-pair-present-p #: ?map13985 {UndergraduateStudent} ?x)
       (db.agraph.upi-maps:upi-pair-present-p #: ?map13985 {GraduateStudent} ?x)
       (db.agraph.upi-maps:upi-pair-present-p #:?map13985
                                                             {ResearchAssistant} ?x)
       (db \cdot agraph \cdot upi-maps:upi-pair-present-p #:?map13985 {Student} ?x))
```
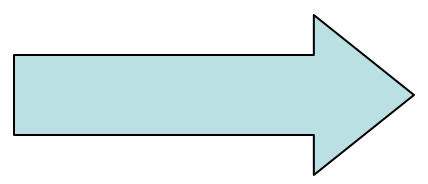

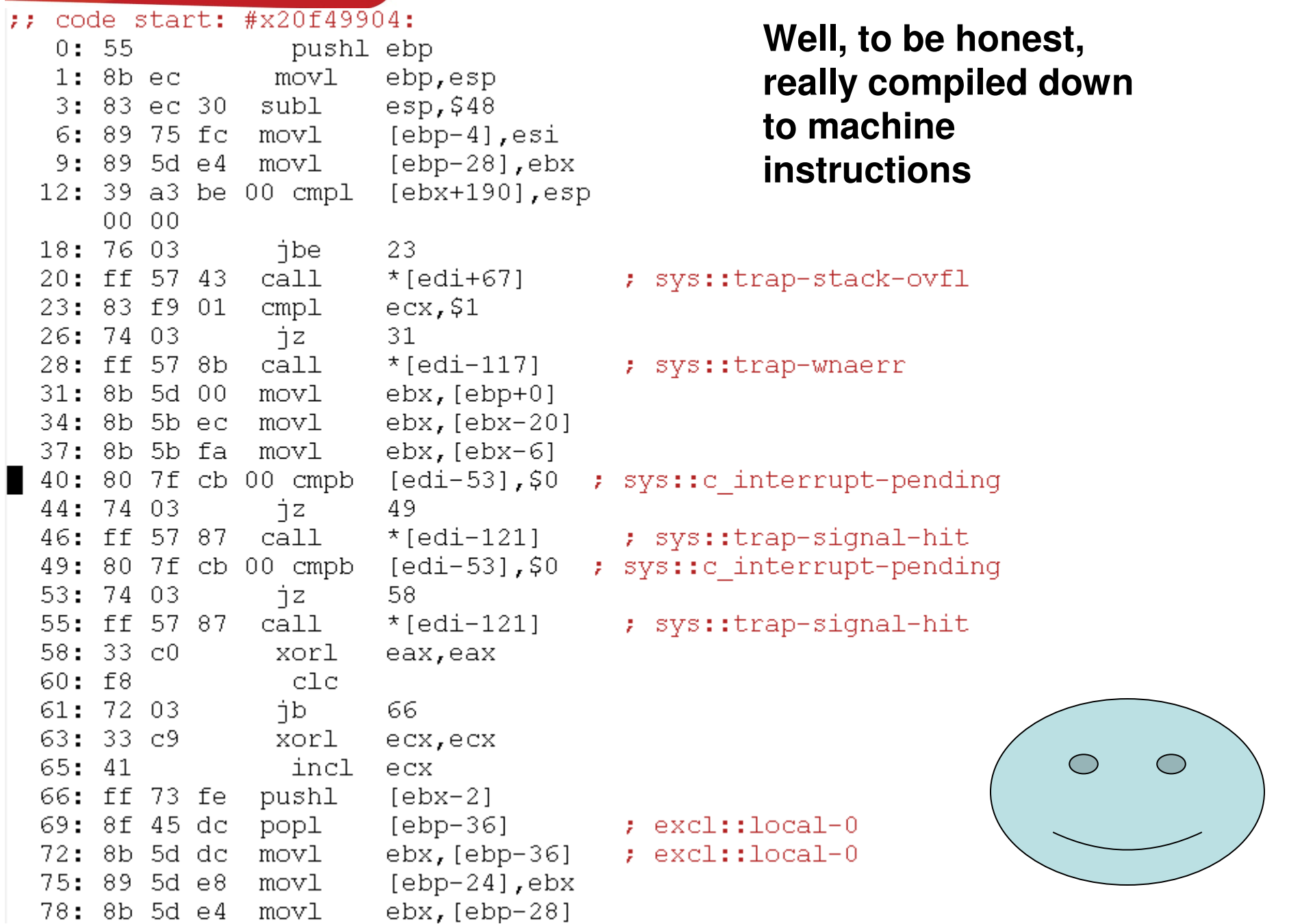

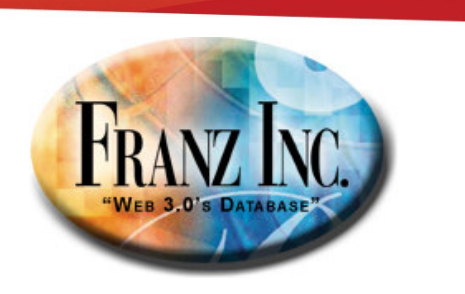

#### Concluding with some reality

- •Expect 3.2 in a few days. Call if you want prelease now.
- The prolog query optimizer will work for you
- $\bullet$  The Sparql will still run on our old reasoner, expect the faster Sparql on our next release

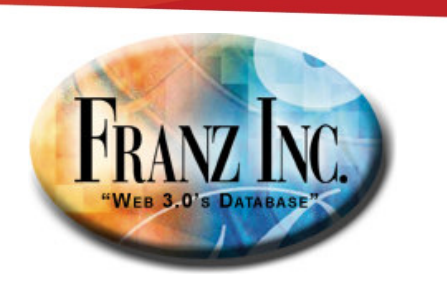

# Thank you